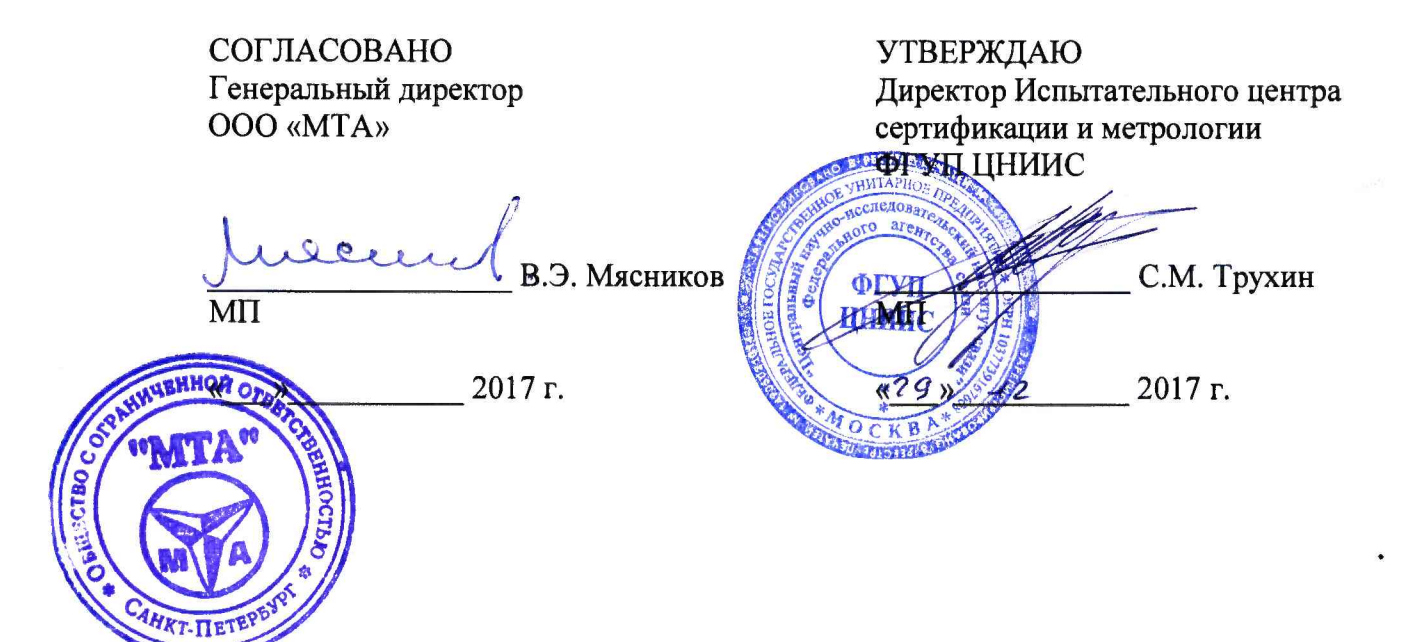

# **СИСТЕМЫ ИЗМЕРЕНИЙ ДЛИТЕЛЬНОСТИ СОЕДИНЕНИЙ**

# **СИДС М-200**

**Методика поверки**

**МП 425760-001-25886849-2017**

# СОДЕРЖАНИЕ

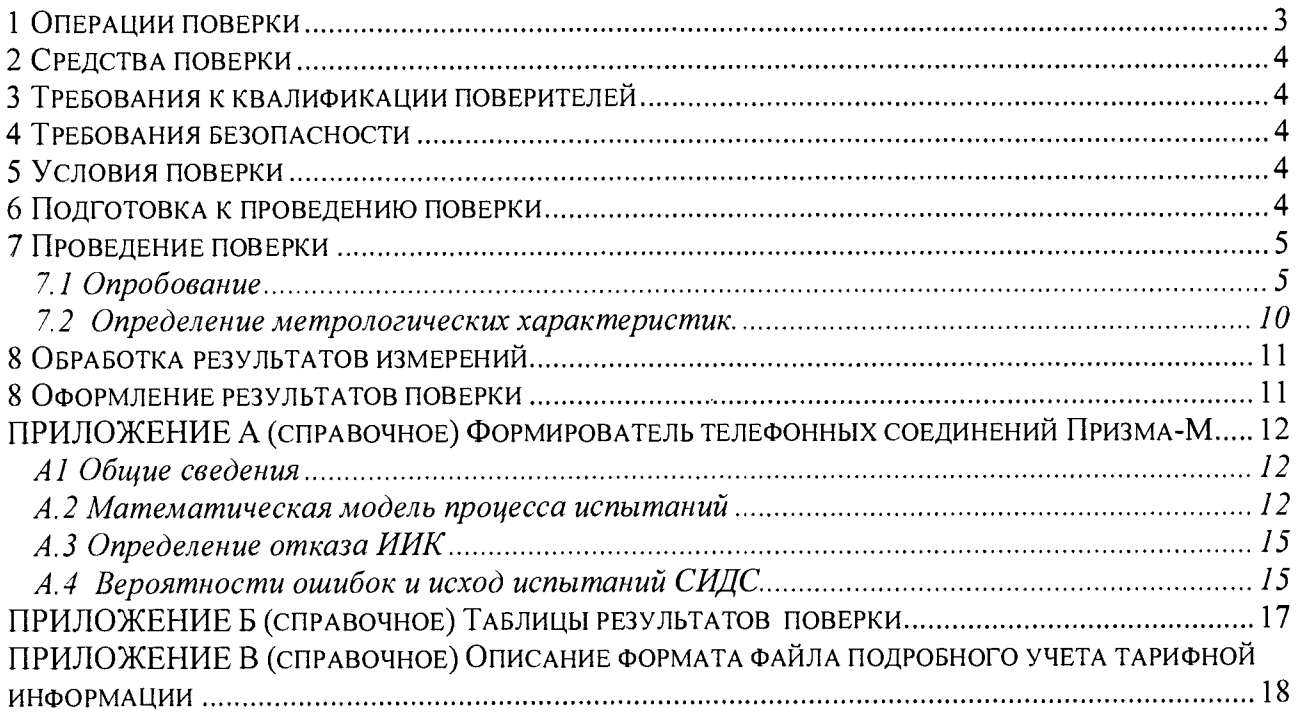

 $\ddot{\phantom{1}}$ 

 $\ddot{\phantom{a}}$ 

Настоящая методика поверки (МП) устанавливает методы и средства первичной, периодической, инспекционной и экспертной поверки систем измерений длительности соединений М-200 (далее по тексту - СИДС М-200).

СИДС М-200 является виртуальной (функциональной) системой измерений и входит в состав оборудования с измерительными функциями - Комбинированной АТС «М-200» (версия ПО:К19у81.3) производства ООО «МТА» (Санкт-Петербург, Россия), предназначенной для применения на местной сети телефонной связи и одновременно на сети фиксированной зоновой телефонной связи общего пользования в качестве комбинированной станции, использующей технологию коммутации каналов.

.Методика разработана в соответствии с рекомендацией РМГ 51-2002 ГСИ Документы на методики поверки средств измерений. Основные положения.

Объектом метрологического контроля при поверке является система измерений длительности соединений, входящая в состав вышеназванного оборудования.

Цель поверки - определение действительных значений метрологических характеристик (MX) СИДС и предоставление документа о возможности ее эксплуатации.

Поверку СИДС осуществляют один раз в два года метрологические службы, которые аккредитованы в системе Росстандарта на данные виды работ.

Требования настоящей методики поверки обязательны для метрологических служб юридических лиц независимо от форм собственности.

# **1 Операции поверки**

При проведении поверки должны производиться операции, указанные в таблице 1.

Т а б л и ц а 1.

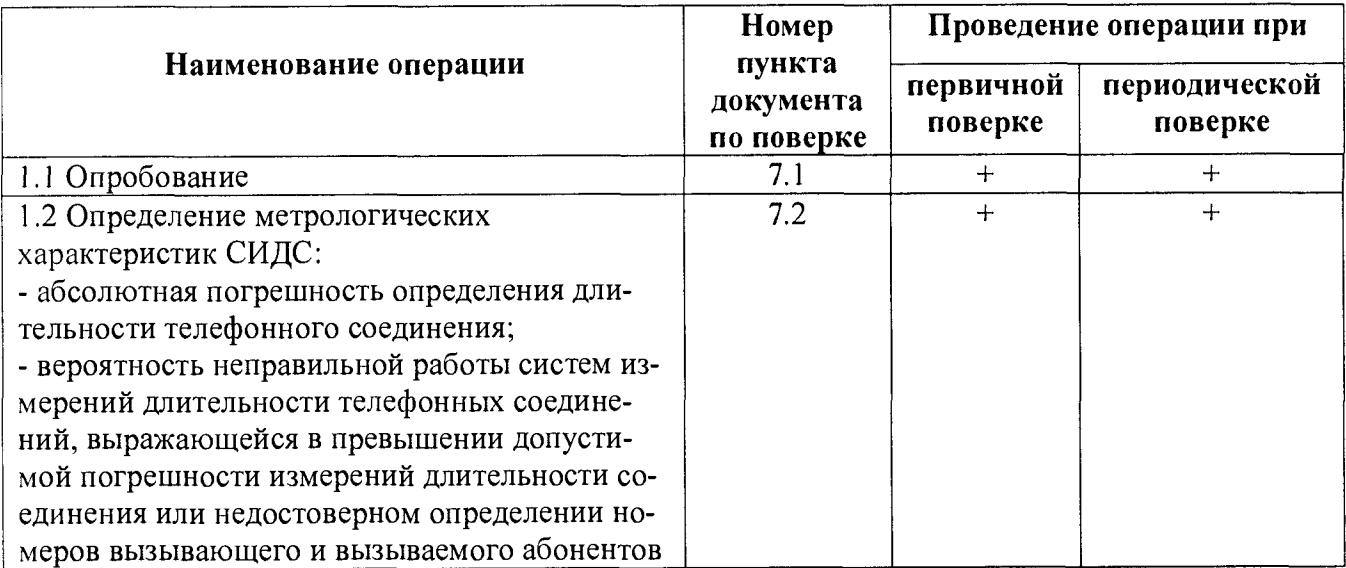

# **2 Средства поверки**

2,1 При проведении поверки должны применяться рабочие эталоны, указанные в таблице 2.

Таблица 2

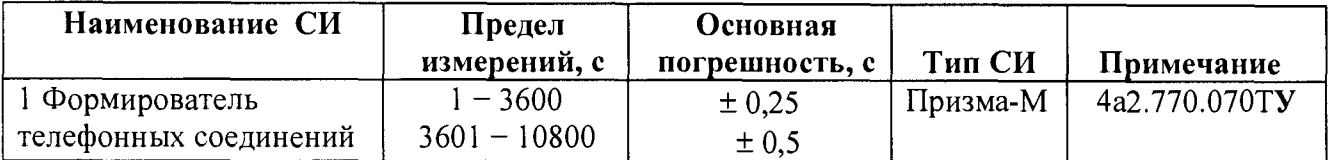

Примечания

1. Допускается использование других эталонных средств измерений с необходимыми метрологическими характеристиками, указанными в таблице 2.

2. Эталонные средства измерений должны быть исправны, поверены и иметь свидетельство (отметку в паспорте) о поверке или клеймо.

3 В приложении А приведены характеристики прибора ПРИЗМА-М и математический аппарат, положенный в основу обработки результатов поверки (испытаний).

# **3 Требования к квалификации поверителей**

<span id="page-3-0"></span>3.1 К проведению поверки допускаются лица:

- аттестованные в качестве поверителей радиотехнических СИ времени и частоты;
- изучившие эксплуатационную документацию СИДС и рабочих эталонов;
- имеющие навык работы на персональном компьютере (ПК) в операционной среде WINDOWS и имеющие знания в области IP-технологий;
- имеющие квалификационную группу по технике безопасности не ниже III.

# **4 Требования безопасности**

4.1 Корпус ПК должен быть заземлен.

4.2 Рабочее место должно иметь соответствующее освещение.

4.3 При проведении поверки запрещается:

- проводить работы по монтажу и демонтажу применяемого в поверке оборудования;

- производить работы по подключению соединительных кабелей при включенном питании Призма и ПК.

# **5 Условия поверки**

5.1 При проведении поверки должны соблюдаться следующие условия:

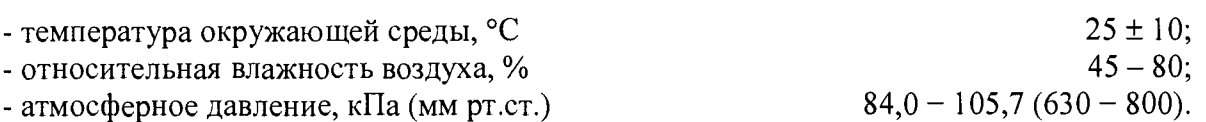

# **6 Подготовка к проведению поверки**

<span id="page-3-1"></span>6.1 Перед проведением поверки необходимо провести следующие подготовительные работы:

- проверить (экран монитора PC) версию программного обеспечения;

- проверить срок действия свидетельства о поверке прибора Призма-М;

- разместить на рабочем столе персональный компьютер (PC), прибор Призма-М и принтер;

- установить удлинитель с тремя розетками типа «Евро» и подвести к рабочему месту однофазное переменное напряжение 220 В;

- собрать схему измерений в соответствии с рисунком 1 и руководством по эксплуатации на прибор Призма-М;

- ПК должен быть оснащен операционной системой **WINDC)WS-98/2000Pro/XP;**

- откорректировать часы ПК прибора Призма-М по часам поверяемого оборудования;

- подключить абонентов АА и АО Призма-М по аналоговым абонентским линиям, с образованием до 8-ми каналов связи АА - АО, рисунок 1 к поверяемому оборудованию.

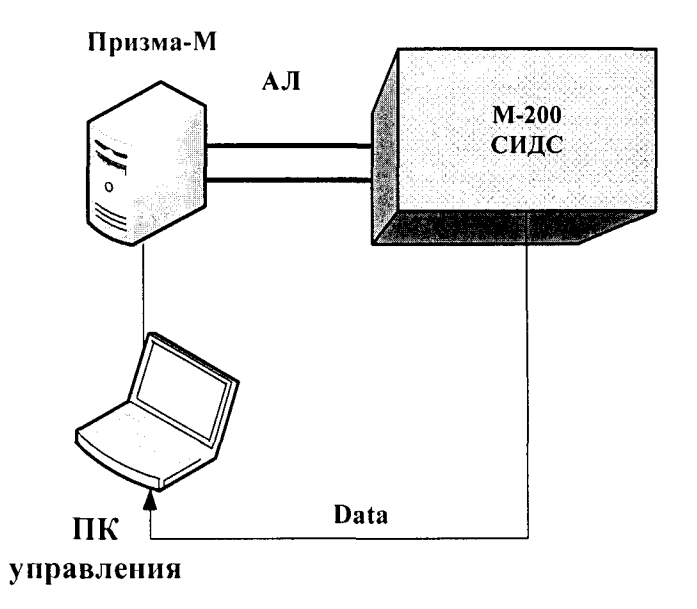

Рисунок -1

#### **7 Проведение поверки**

7.1 Опробование

Опробование производят по схеме в соответствии с рисунком 1.

7.1.1 Выполнить подготовительные операции:

- включить питание PC и прибора Призма-М;

- осуществить инсталляцию программного обеспечения, для этого вставить диск в **CD-ROM** дисковод. На экране появится диалоговое окно **"ПРОГРАММА УСТАНОВКИ".** Дважды щелкнуть мышью по пункту **"программа",** расположенном в левой части окна. Это приведет к инициализации мастера инсталляции, в дальнейшем необходимо следовать его указаниям;

- после окончания инсталляции на жестком диске PC будет создан каталог **PRIZMA-M** с программами для управления работой прибора Призма-М;

- откорректировать машинное время PC по машинным часам поверяемого оборудования, допустимая погрешность ±2 с;

- запустить программу prizma-m.exe из каталога PRIZMA-M в операционной среде WINDOWS. После загрузки программы на экране монитора PC открывается основное окно программы, в верхней части которого расположено главное меню, ниже - основные пиктограммы и наименование прибора, рисунок 2.

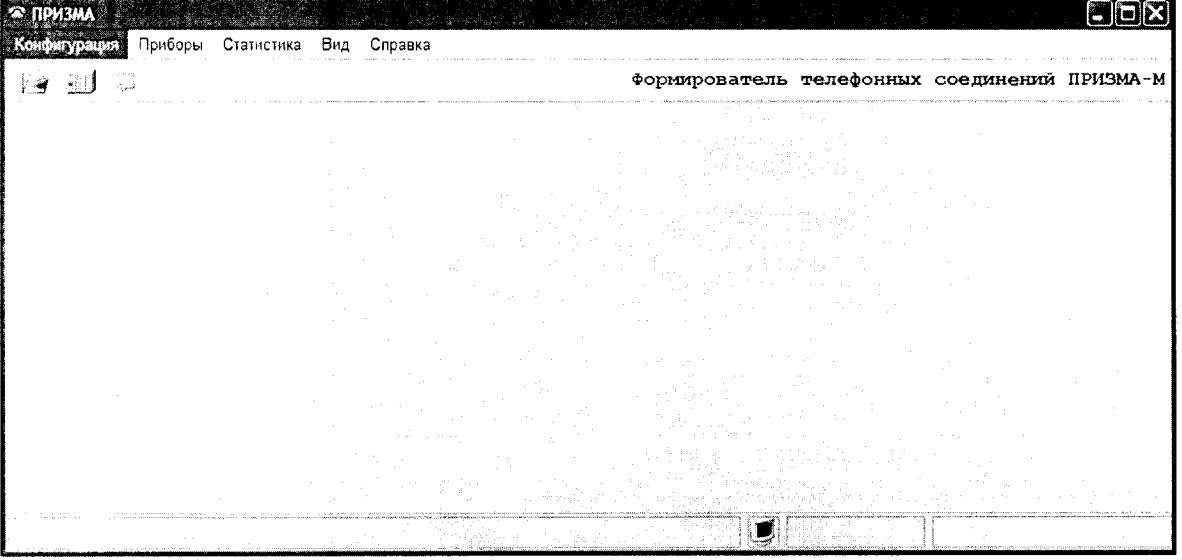

Формирователь телефонных соединений ПРИЗМА-М

Рисунок 2 - Основное окно программы

Выполнить подготовительные операции в соответствии с Руководством  $\Pi$ O эксплуатации ПРИЗМА-М, 4а2.770.070РЭ, раздел 2.4 Программное изделие ПРИЗМА-М 4a3.060.052:

- создать конфигурацию:

- в меню Конфигурация щелкнуть по кнопке СОЗДАТЬ, при этом открывается окно новой конфигурации, пример созданной конфигурации показан Введите имя на рисунке 3,

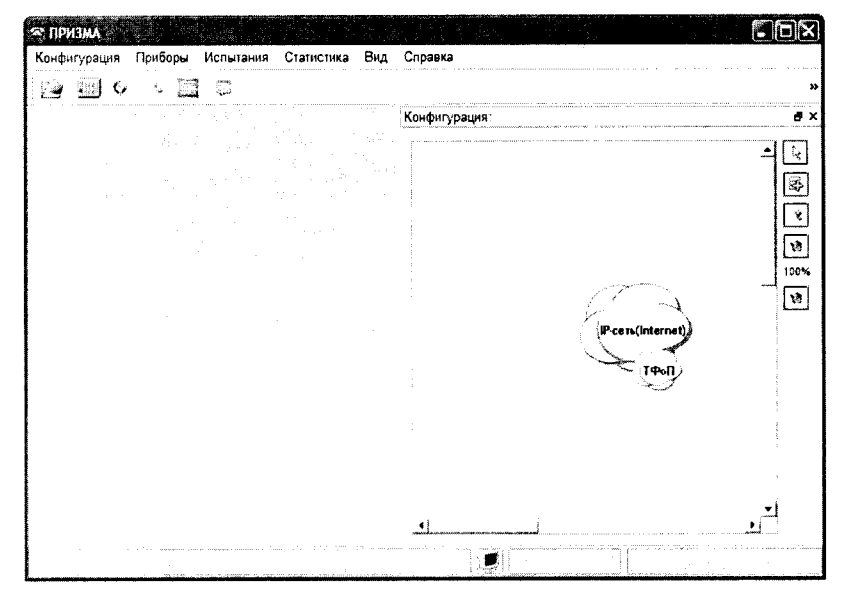

Рисунок 3

- настроить Прибор, меню Прибор / Создать:
- ввести данные в диалоговый бокс Глобальная настройка прибора, рисунок 4,

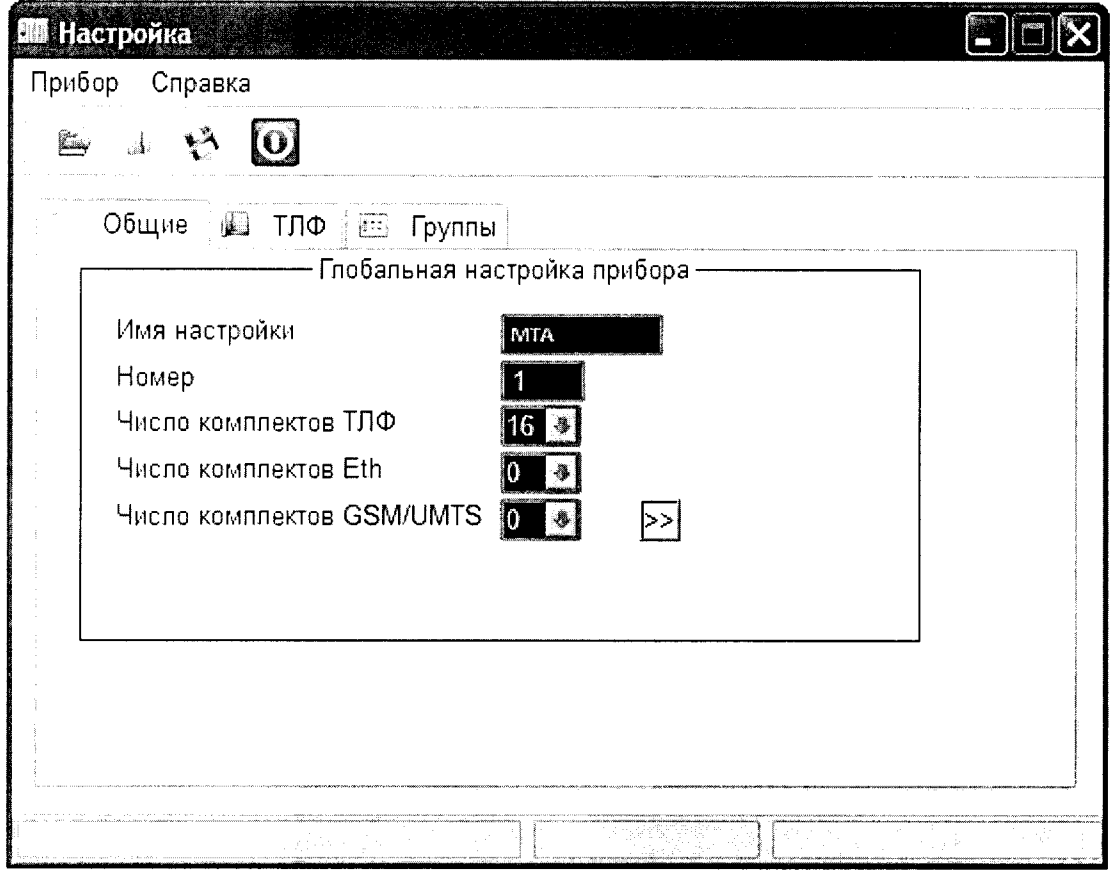

Рисунок 4

- ввести собственные номера в окно (Прибор / ТЛФ), рисунок 5,

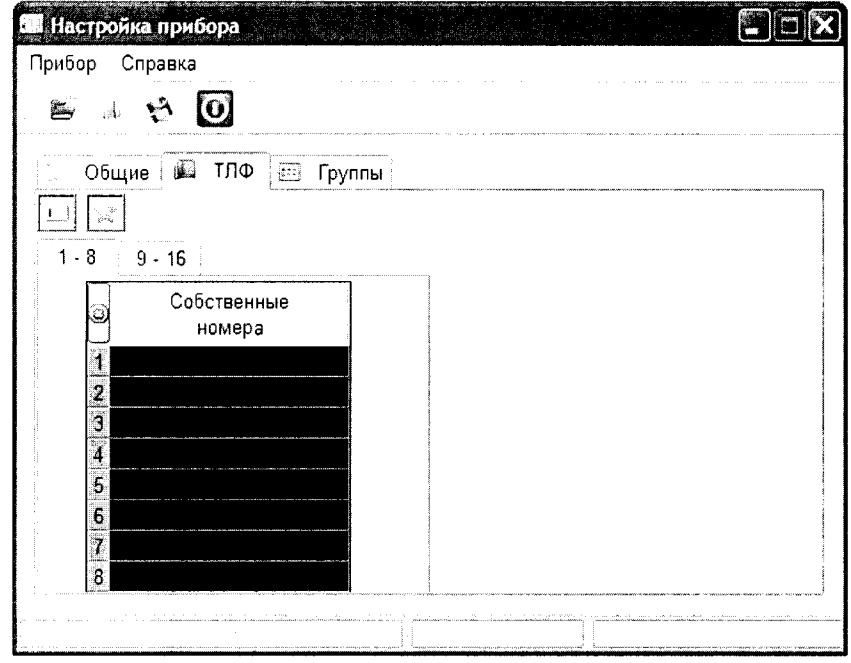

Рисунок 5

- назначить группу для режима ТЛФ, **(Прибор / Группы),** рисунок 6.

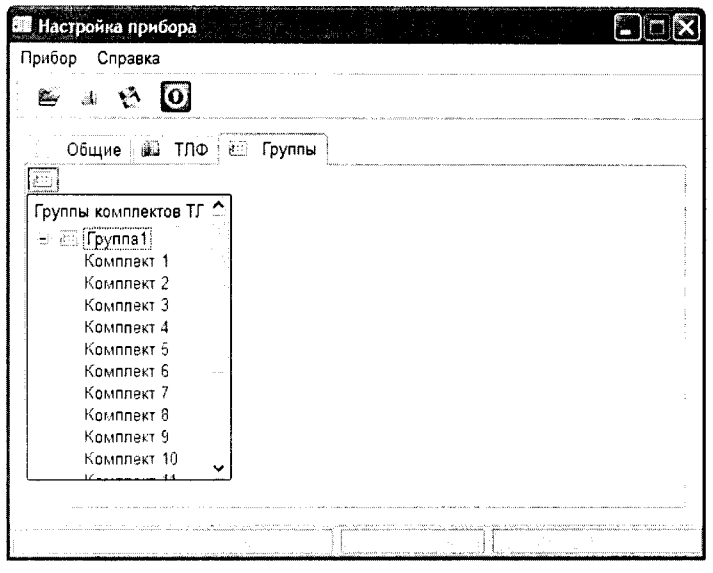

Рисунок 6

- сохранить настройку прибора в меню **Прибор / Сохранить** и закрыть окно **Настройка прибора...,**

**- подключить прибор к конфигурации** (щелчок по кнопке + в окне **Конфигурация),** поместить курсор в виде изображения прибора в окно **Конфигурация,** щелкнуть левой клавишей мыши и заполнить окно **Свойства узла связи,** нажать на кнопку **Сохранить конфигурацию,** рисунок 7,

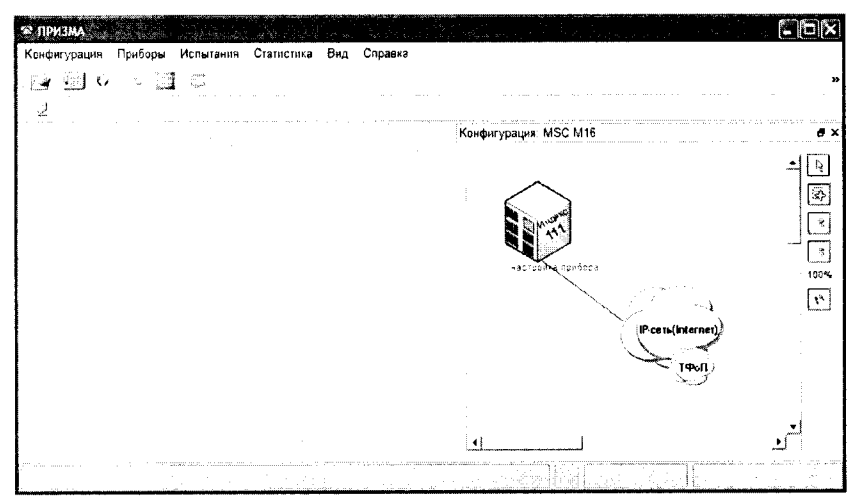

Рисунок 7

**- настроить испытание,** меню **Испытание / Диспетчер испытаний / Добавить испытание,** выбрать тип СИДС М-200 из группы **СПС.**

В окне **Настройка прибора** последовательно ввести данные в закладки **Общие, ТЛФ:**

- в закладке **ТЛФ** заблокировать неиспользуемые порты и выбрать вид набора.

- в бокс **Файлы СИДС** ввести произвольное имя, под которым будут сохранены результаты поверки СИДС (например, дата поверки без разделителей - **mta.txt)** и ввести вероятность отказа СИДС, равную 10 промилле;

- в окне Алгоритм испытаний - создать алгоритм опробования, для этого необходимо выделить **этап** 1, проверить, что данные соответствуют п.1 таблицы 3 (в окне **Инструментарии** нажать кнопку **Редактировать этап,** при этом открывается окно **Параметры испытаний),** далее удалить этапы 2-6, нажав кнопку **Удалить этап;**

- закрыть окно, сохранив произведённые настройки;

- в главном меню проверить подключение прибора меню **Приборы / Проверка подключения прибора** и состояние прибора меню **Испытание** / **Проверка состояния прибора.**

7.1.2 Запуск программы опробования

В окне **Диспетчер испытаний** выделить испытание и щелкнуть по кнопке **Запустить испытание,**

- процедуру опробования Призма-М выполняет автоматически по заранее заданной программе. Она формирует два цикла коротких телефонных соединений (20 с) одновременно по восьми абонентским линиям,

- по завершении в окне программы появляется сообщение **Работа завершена.**

7.1.3 Процедура снятия учетной информации с поверяемого оборудования

После окончания процедуры опробования оператор должен снять учетную информацию на рабочем месте администратора:

- для получения полной информации о звонках, необходимо убедиться, что активный файл закрыт и информация готова для отправки в АСР, после выполнения этих требований можно снять файл;

- в приложении В приведено описание формата файла подробного учета;

- учетная информация о длительности телефонных соединений передается и копируется в каталог **Prizma-M \ МТА** \ **имя конфигурации** \ **дата испытаний** в **PC,** управляющий прибором Призма-М, любым доступным для конкретной схемы поверки способом:

- локальная сеть предприятия;

- накопитель информации, подключаемый к USB порту;
- E-mail;
- **CD-ROM**

7.1.4 Копирование результатов опробования при помощи USB - накопителя

Поверитель должен скопировать полученный у оператора учетный файл на жесткий диск **PC** в каталог **Prizma-M** \ **МТА** \ **имя конфигурации** \ **дата испытаний.**

7.1.5 Обработка результатов опробования (проверка работы конвертора):

- выбрать в главном меню пункт **Испытания** \ **Статистика СИДС.** На экран выдается стандартное окно выбора файла **Статистика СИДС,** в котором оператор должен выбрать файл, содержащий информацию о результатах поверки **СИДС,**

- запускается программа расчета статистики СИДС, Призма-М автоматически обрабатывает результаты опробования по заложенной программе,

- в результате выдается диалоговое окно **Статистика СИДС.** Заголовок окна содержит дату проведения испытаний, имя файла и тип шаблона, а также пять вкладок: **Текущие результаты, Итоговые результаты, Показания СИДС, Отказы СИДС, Доверительные интервалы,**

При выборе вкладки Итоговые результаты визуально по таблицам (на экране дисплея) оценивают результаты опробования (успешно, неуспешно):

- при успешном результате опробования испытания продолжается;

- при неуспешном результате, испытания прекращается до устранения неисправности.

7.2 Определение метрологических характеристик.

7.2.1 Поверку СИДС проводят на репрезентативных выборках комплексным (сквозным) методом, суть которого заключается в многократной подаче на вход испытываемого оборудования сигнала эталонной длительности телефонного соединения, а по средствам отображения информации (дисплей или учетные файлы) определяют длительности каждого соединения, измеренные СИДС, с дальнейшей обработкой и оценкой метрологических характеристик (МХ).

7.2.2 Для СИДС нормируются следующие МХ:

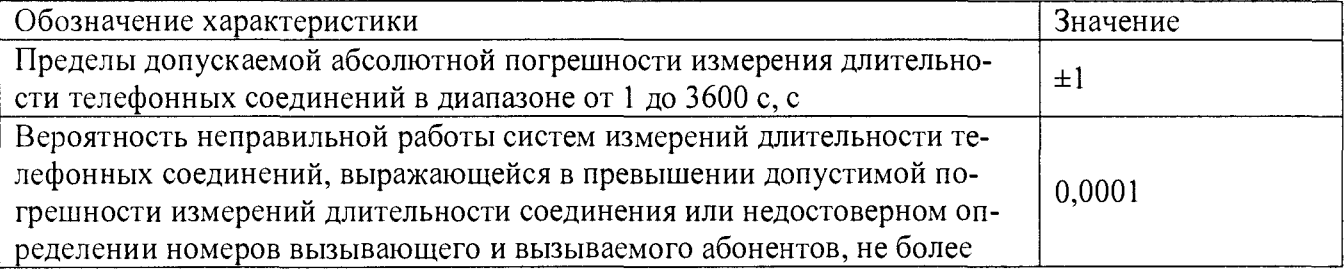

7.2.3 В процессе поверки для СИДС определяются:

- систематическая составляющая погрешности;

- СКО для суммарной, систематической и случайной составляющих погрешности;

- 95%-ный доверительный интервал систематической составляющей погрешности и СКО систематической составляющей погрешности;

7.2.3 Определение метрологических характеристик производят по схеме рисунка 1.

7.2.4 Выполнить процедуру настройки поверки:

- открыть окно Алгоритм испытаний - создать алгоритм поверки, для этого необходимо ввести этапы, используя предлагаемый Инструментарий - Добавить этап и Редактировать этапы;

- в окне Параметры испытаний - ввести данные в соответствии с п.1 - 6 таблицы 3 Применить;

В результате должно быть 6 этапов с параметрами поверки, приведенными в таблице3.

7.2.5 Процедура поверки

Процедуру поверки Призма-М выполняет автоматически - формирует необходимое количество циклов телефонных соединений одновременно по восьми абонентским линиям в соответствии с таблицей 3.

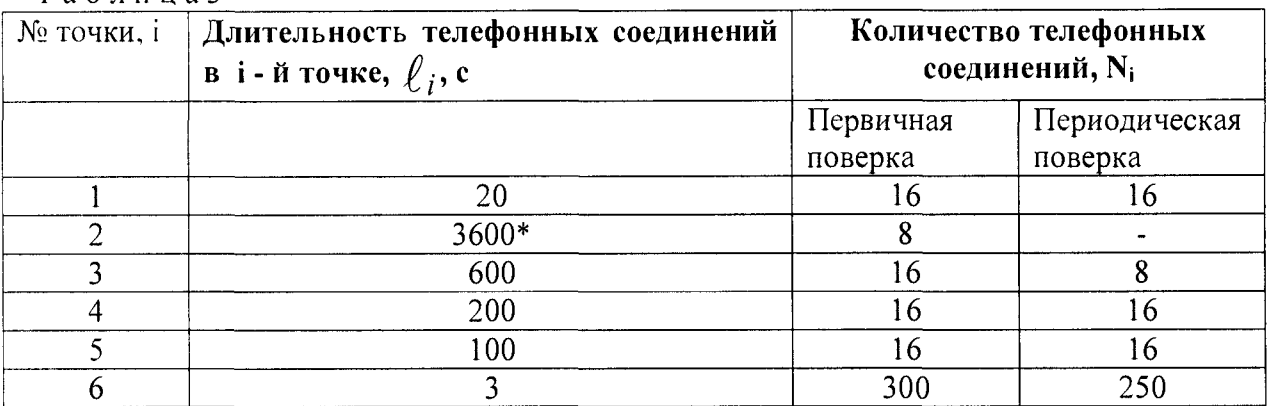

Таблина 3

#### Примечания:

1. Точка 1 используется для проведения опробования;

2. \*В случае невозможности установления длительности соединения, равной 3600 с, по причине особенностей программного обеспечения данного типа СИДС, установить максимально возможную длительность, указанную оператором связи;

3. Если в процессе поверки используется другое количество абонентских комплектов, необходимо рассчитать требуемое количество соединений по каждому комплекту, чтобы суммарное количество получилось равным рекомендуемому в данной таблице.

# 8 Обработка результатов измерений

<span id="page-10-0"></span>8.1 Обработка результатов измерений по п. 7.1 и определение МХ производится полностью автоматически в РС по соответствующей программе.

8.3 Результаты поверки СИДС считаются положительными, если для всех соединений погрешность измерения длительности не превышает предельное значение и отсутствуют потери вызовов из-за неправильного определения номера автоабонента или автоответчика.

8.4 Результаты поверки СИДС считаются отрицательными, если хотя бы для одного соединения погрешность измерения длительности превышает предельное значение и имеется потеря вызовов из-за неправильного определения номера автоабонента или автоответчика.

При отрицательных результатах поверки СИДС после устранения причин 8.5 проводится повторная поверка в объеме первичной поверки.

#### 8 Оформление результатов поверки

9.1 Результаты поверки оформляют протоколом произвольной формы и свидетельством установленной формы в случае соответствия тестеров требованиям, указанным в технической документации.

9.2 Если СИДС по результатам поверки признан непригодным к применению, то «Свидетельство о поверке» аннулируется, выписывается «Извещение о непригодности к применению» установленной формы и ее эксплуатация запрещается.

9.3 Формы «Свидетельство о поверке» и «Извещение о непригодности к применению» оформляются в соответствии с документом «Порядок проведения поверки средств измерений, требования к знаку поверки и содержанию свидетельства о поверке», утвержденным Приказом Минпромторга России № 1815 от 02.07.2015, зарегистрированным в Минюсте России, регистрационный № 38822 от 04.09.2015 г.

9.4 В обоих случаях составляется протокол поверки в произвольной форме и в качестве приложений прикладываются распечатки таблиц результатов поверки.

Формы таблиц приведены в приложении Б.

# ПРИЛОЖЕНИЕ А

#### (справочное)

# Формирователь телефонных соединений Призма-М

А1 Общие сведения

Формирователь телефонных соединений прибор Призма-М (далее прибор) представляет собой программно-аппаратный комплекс, сопряженный с персональным компьютером (РС), и предназначенный ДЛЯ генерации потока контрольных телефонных соединений с калиброванной длительностью разговорного состояния.

Прибор работает под управлением специально разработанного пакета программного обеспечения PRIZMA, функционирующего в операционной среде WINDOWS-9X/2000Pro/XP.

Требования к характеристикам, которым должен отвечать используемый РС:

- процессор не ниже Pentium 2;

- емкость ОЗУ не менее 128 Мбайт;

- емкость НДД не менее 10 Гбайт;
- CD ROM:

- наличие свободного порта RS 232 или порта USB (для подключения прибора).

Прибор подключается к аналоговым абонентским линиям, по Ehernet (протокол SIP), по радио тракту СПС GSM, UMTS.

Количество знаков набираемого номера - 40.

Вид набора номера - импульсный, частотный.

Погрешность формирования длительности телефонного соединения, с:

- в интервале длительностей (1-3600) с,  $\pm$  0,25 с;

- в интервале длительностей (3601-10800) с  $\pm$  0,5 с.

Параметры входных и выходных цепей соответствуют ГОСТ 7153-85.

Для фиксации момента ответа абонента Б (автоответчика) используется передача в разговорном тракте частоты - 700 Гц.

Реализован встроенный аппарат сбора и обработки результатов поверки СИДС.

А.2 Математическая модель процесса испытаний

А2.1 Закон распределения случайной составляющей погрешности не является нормальным.

Действительно,

$$
\ell = t_2 - t_{1,\qquad(1)}
$$

гле:

 $\ell$  - длительность телефонного соединения;

 $t_{\rm l}$  ,  $t_{\rm 2}$  - время начала и окончания телефонного соединения, соответственно.

 $t_1$  и  $t_2$  являются равномерно распределенными случайными величинами и, следовательно, их разность  $\ell$  имеет треугольное распределение (распределение Симпсона).

В процессе испытаний могут возникать однократные сбои, удаленные от среднего значения погрешности, выбросы, которые влекут к "отказу" в работе ИИК, что показывает безусловное отличие распределения погрешности длительности телефонного соединения ИИК от нормального.

Так, например, могут встретиться вызовы не идентифицируемые (пропущенные) СИДС.

Число таких телефонных вызовов  $n_{np}$  опрелеляются в результате испытаний.

Отказ ИИК - выполнение неравенства (14).

А.2.2 Погрешности и ошибки СИДС в определении параметров ИИК

Для каждого контрольного вызова прибора Призма-М - рабочий эталон для метрологического обеспечения СИДС задает его длительность  $\ell$ . Аналогичный показатель выдает СИДС -  $\rho^{\mathbf{A}}$ .

Он является случайной величиной.

Вычисляется погрешность в определении  $\ell$ :

$$
_{\Delta}\ell = \ell^{A} - \ell \quad , \quad (2)
$$

которая является случайной величиной.

Определяется систематическая составляющая погрешности

 $C = E(\Delta \ell),$  (3)

где  $E(\Delta \ell)$  - математическое ожидание случайной величины  $\Delta \ell$ .

Все встречающиеся в дальнейшем вероятностные характеристики СИДС математические ожидания и дисперсии заранее не известны, и могут быть оценены по полученным в процессе испытаний измерениям с помощью соответствующих выборочных средних и дисперсий.

являющиеся случайными величинами, выбираются Все эти оценки, также несмещенными, т.е. такими, что их математические ожидания равны оцениваемым значениям.

Для дальнейших вычислений введем выборочные суммы случайной величины  $\Delta \ell$ :

$$
\mu_1 = \sum_{i=1}^N \Delta \ell_i, \qquad \mu_2 = \sum_{i=1}^N (\Delta \ell_i)^2, \n\mu_3 = \sum_{i=1}^N (\Delta \ell_i)^3, \mu_4 = \sum_{i=1}^N (\Delta \ell_i)^4 \qquad (4)
$$

Систематическая составляющая погрешности заранее неизвестна и поэтому оценивается в процессе испытаний с помощью выборочного среднего по выборке из произведенных в процессе испытаний N телефонных соединений:

$$
\frac{1}{C} = \frac{\mu_1}{N} \quad \text{(5)}
$$

Для оценки МХ по п.7.1.2 необходимо определить дисперсию и СКО для суммарной погрешности  $\Delta \ell$ , которые совпадают, соответственно с дисперсией и СКО для случайной составляющей погрешности ( $\Delta \ell$ -C) (оцениваемой величиной  $\Delta \ell$  -  $\overline{C}$ ):

$$
D(\Delta \ell) = E(\Delta \ell)^2 - (E \Delta \ell)^2 \quad \text{(6)}
$$

Дисперсия оценивается с помощью выборочной дисперсии (т.е. квадрата выборочного CKO):

$$
S_{\Delta \ell}^2 = \frac{1}{N-1} - (\mu_2 - \frac{1}{N} \mu_1^2) \quad (7)
$$

Выборочная дисперсия для  $\overline{C}$ , как следует из (5) равна:

$$
S_{\overline{c}}^2 = \frac{1}{N} S_{\Delta \ell}^2, \quad (8)
$$

а значит выборочное СКО для  $\overline{C}$  равно:

$$
S_{\overline{c}} = \frac{1}{\sqrt{N}} S_{\Delta \ell} \quad (9)
$$

Определим доверительный интервал для С, содержащий истинное значение этой величины с вероятностью 0,95.

Поскольку случайные величины  $\overline{C}$ ,  $S^2_{\overline{C}}$ ,  $S^2_{\Lambda \ell}$  на основании центральной предельной теоремы теории вероятностей можно считать распределенными нормально, можно пользоваться стандартными формулами математической статистики.

95%-ый доверительный интервал для  $\overline{C}$  задается формулой:

$$
C_{\text{max/min}} = \overline{C} \pm 1,96S_{\overline{c}} \qquad (10)
$$

Несмещенная оценка для  $DS_{\overline{C}}^2$  (выборочная дисперсия  $S_{\overline{C}}^2$ ) находится по формуле:

$$
S_{S_{C}^{2}}^{2} = \frac{N-1}{N^{4}(N-2)(N-3)}(N\mu_{4} - 4\mu_{3}\mu_{1} - \frac{N^{2}-3}{(N-1)^{2}}\mu_{2}^{2} + + 4\frac{2N-3}{(N-1)^{2}}\mu_{1}^{2}(\mu_{2} - \frac{1}{2N}\mu_{1}^{2}))
$$
(11)

Тогда 95%-ный доверительный интервал для  $\sigma_C$  (СКО для  $\overline{C}$ ) задается формулой:

$$
\sigma_{\max/min} = S_{\overline{C}} \pm 0.98 \frac{S_{S_{\overline{C}}^2}}{S_{\overline{C}}}, \qquad (12)
$$

Интервал, в котором находится значение суммарной погрешности  $\Delta \ell$  залается формулой:

$$
\Delta \ell_{\text{max/min}} = \max_{i} l \min_{i} \Delta \ell_{i} \quad (13)
$$

где  $\Delta \ell$  i - суммарная погрешность i-го телефонного соединения.

А.3 Определение отказа ИИК

Для данного телефонного соединения <u>отказ (ошибка)</u> в определении  $\ell$  означает выполнение неравенства:

$$
|\Delta \ell| > \Delta_0 \ell \tag{14}
$$

где  $\Delta_{\Omega}$  е предельно допустимая величина погрешности для  $\ell$ , которая задается в ОТТ на СИДС.

А.4 Вероятности ошибок и исход испытаний СИДС

Обозначим:

р - вероятность ошибки СИДС в определении  $\ell$ , т.е. вероятность выполнения неравенства (14),

 $p_0$  - предельно допустимая величина р (принимается  $p_0 = 0.01$ ).

Поверка для данного вида связи состоит в α-достоверном (с заданной вероятностью α, принимаемой обычно равной 0.95) установлении одного из неравенств:

 $p < p_0$ 

 $(15)$ 

или

 $p > p_{0}$ .  $(16)$ 

Выполнение (15) соответствует успешному, (16) - соответственно, неуспешному исходу испытаний.

А.5 Математическая модель определения отказа ИИК

Введем следующие определения и обозначения:

N - количество контрольных телефонных соединений при испытаниях,

n - количество отказов ИИК,

 $b = \Phi^{-1}(\alpha)$  - функция, обратная к стандартной нормальной функции распределения:

$$
\Phi(a) = \frac{1}{\sqrt{2\pi}} \int_{-\infty}^{\alpha} e^{-\frac{u^2}{2}} du, \quad (17)
$$

 $\delta_{n}(\alpha)$  - корень уравнения:

$$
e^{-\lambda}\sum_{i=0}^n\frac{\lambda^i}{i!}=1-\alpha, (18)
$$

которое решается методом Ньютона,

$$
\gamma_n = \begin{cases} \delta_{n-1} (1 - \alpha) & \text{if } n \leq n \leq 15, \\ n + \frac{b^2}{2} - b \sqrt{n + \frac{b^2}{4}} & \text{if } n \geq 16, \end{cases} \tag{19}
$$

$$
\beta_{n} = \begin{cases} \delta_{n}(\alpha) & \text{IPM} \quad 0 \leq n \leq 15, \\ n + \frac{b^{2}}{2} + b\sqrt{n + \frac{b^{2}}{4}} & \text{IPM} \quad n \geq 16, \end{cases}
$$
 (20)

[x], ]x[ - наименьшее, соответственно, наибольшее целое число не меньшее, соответственно, не большее, чем х,

$$
N_{\text{H}}(n) = \left\lfloor \frac{\gamma_n}{P_o} \right\rfloor, N_{\text{B}}(n) = \left\lfloor \frac{\beta_n}{P_o} \right\rfloor. \tag{21}
$$

В частности, для случая n = 0 из (18) получаем  $\delta o(0.95)$  - корень уравнения:

 $\delta_0 = \ln 20 = 3$ , (22)

откуда из (20) и (21) находим, взяв р<sub>о</sub> = 0,01, что

$$
N B(0) = \frac{3}{P_0} = 300
$$
, (23)

что есть минимальное число телефонных соединений до успешного завершения испытаний.

Вышеприведенная процедура вытекает из способа построения оптимальных доверительных интервалов для р по полученным в процессе испытаний значениям N и n.

Решение задачи (15), (16) эквивалентно проверке неравенств:

 $N_H(n) < N < N_R(n)$  (24)

Пока (24) выполняется, испытания продолжается и заканчивается, как только в левой или правой части достигается знак =, что, соответственно, означает неуспешный или успешный исход испытаний.

Нижняя ри и верхняя рв 0,95 - достоверные границы для вероятности отказа р определяются по формулам:

$$
P_H = \frac{\gamma_H}{N}, P_B = \frac{\beta_B}{N}
$$
 (25)

Данная последовательная процедура является оптимальной (неулучшаемой) - имеет для заданного уровня достоверности α наименьшее возможное среднее время проведения испытаний.

Реализован встроенный аппарат сбора и обработки результатов испытаний СИДС.

# ПРИЛОЖЕНИЕ Б (справочное) Таблицы результатов поверки

# Таблица Б.1 - Основные результаты поверки

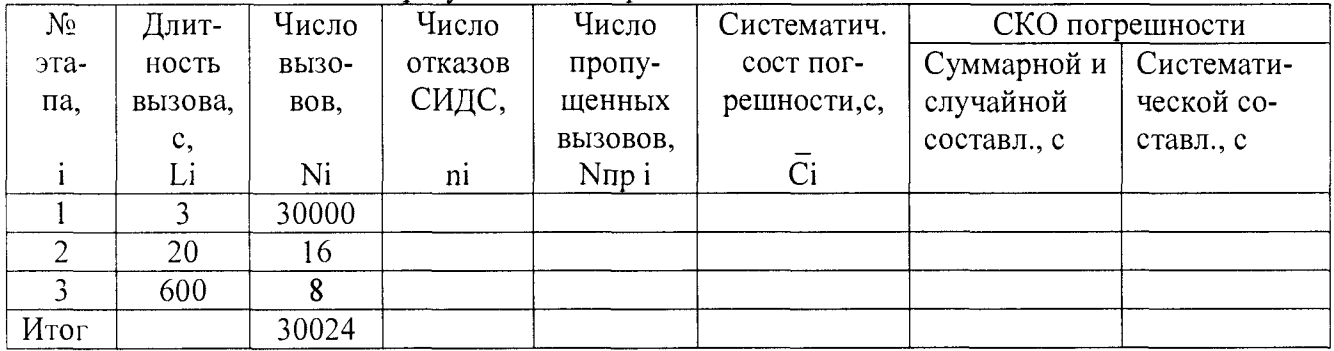

# Таблица Б.2 - Доверительные интервалы по результатам поверки

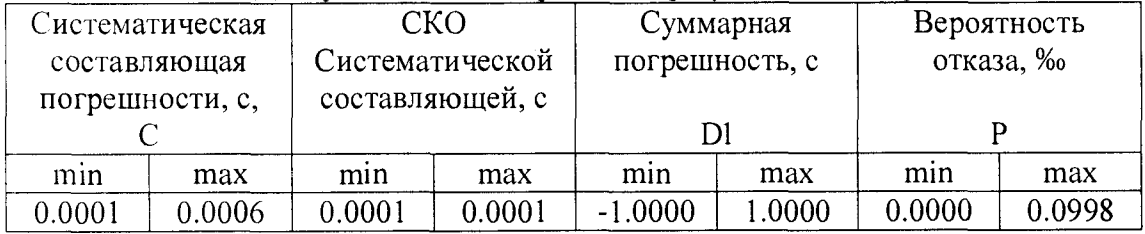

# Таблица Б.3 - Показания СИДС в процессе поверки

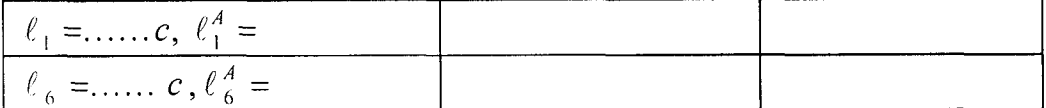

# **ПРИЛОЖЕНИЕ В**

# **(справочное)**

# **Описание формата файла подробного учета тарифной информации**

Наименование конвертора - М-200

Файл подробного учета должен иметь определенную структуру, с тем, чтобы информация из него могла быть корректно импортирована ПО прибора «Призма-М».

Файл подробного учета содержит информацию в виде текстовых строк переменой длины.

Минимальная длина строки - 32 символов.

Каждому соединению в учетном файле соответствует одна строка.

Каждая строка заканчивается символами возврата каретки и перевода строки (ODOA'H). Файл не имеет заголовка.

Поля информации разделены символом «пробел» (20). ПО прибора «Призма-М» импортирует четыре поля из каждой строки файла учета. Эти поля должны располагаться в определенном порядке среди прочих информационных полей:

- Номер вызывающего абонента (смещение 0 байт);

- Номер вызываемого абонента (смещение 11 байт);

- Время начала разговора в формате ЧЧ:ММ:СС содержится (смещение 22 байт);

- Длительность разговора (смещение 31 байт)

Отключение выше перечисленных полей или включение между ними посторонних полей может привести к неправильному импорту данных учета тарифной информации.

## Фрагмент учетного файла:

8123311555 8123311554 09:44:21 3 8123311553 8123311552 09:44:31 3 8123311555 8123311554 09:44:41 3 812331 1553 8123311552 09:44:51 3 8123311555 8123311554 09:45:01 3 8123311553 8123311552 09:45:11 3

Пример записи - вызывающий абонент Призмы 8123311555 произвел соединение с номером 8123311554 в 09:44:21 длительностью 3 секунд. В учетном файле это соединение было зафиксировано так:

#### **8123311555 8123311554 09:44:21 3**

Жирным шрифтом выделены поля в записи, используемые «Призмой».